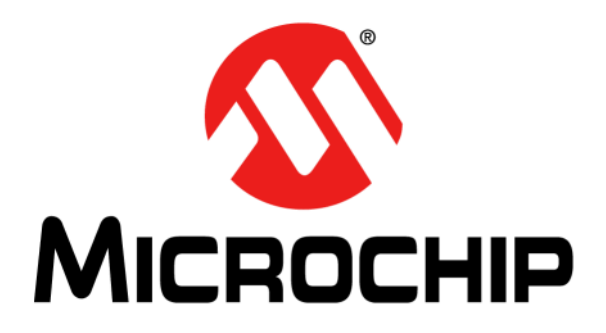

# **CAN/LIN/J2602 PICtail™ (Plus) Daughter Board User's Guide**

#### **Note the following details of the code protection feature on Microchip devices:**

- Microchip products meet the specification contained in their particular Microchip Data Sheet.
- Microchip believes that its family of products is one of the most secure families of its kind on the market today, when used in the intended manner and under normal conditions.
- There are dishonest and possibly illegal methods used to breach the code protection feature. All of these methods, to our knowledge, require using the Microchip products in a manner outside the operating specifications contained in Microchip's Data Sheets. Most likely, the person doing so is engaged in theft of intellectual property.
- Microchip is willing to work with the customer who is concerned about the integrity of their code.
- Neither Microchip nor any other semiconductor manufacturer can guarantee the security of their code. Code protection does not mean that we are guaranteeing the product as "unbreakable."

Code protection is constantly evolving. We at Microchip are committed to continuously improving the code protection features of our products. Attempts to break Microchip's code protection feature may be a violation of the Digital Millennium Copyright Act. If such acts allow unauthorized access to your software or other copyrighted work, you may have a right to sue for relief under that Act.

Information contained in this publication regarding device applications and the like is provided only for your convenience and may be superseded by updates. It is your responsibility to ensure that your application meets with your specifications. MICROCHIP MAKES NO REPRESENTATIONS OR WARRANTIES OF ANY KIND WHETHER EXPRESS OR IMPLIED, WRITTEN OR ORAL, STATUTORY OR OTHERWISE, RELATED TO THE INFORMATION, INCLUDING BUT NOT LIMITED TO ITS CONDITION, QUALITY, PERFORMANCE, MERCHANTABILITY OR FITNESS FOR PURPOSE**.** Microchip disclaims all liability arising from this information and its use. Use of Microchip devices in life support and/or safety applications is entirely at the buyer's risk, and the buyer agrees to defend, indemnify and hold harmless Microchip from any and all damages, claims, suits, or expenses resulting from such use. No licenses are conveyed, implicitly or otherwise, under any Microchip intellectual property rights.

### **QUALITY MANAGEMENT SYSTEM CERTIFIED BY DNV**  $=$  ISO/TS 16949:2002  $=$

#### **Trademarks**

The Microchip name and logo, the Microchip logo, dsPIC, KEELOQ, KEELOQ logo, MPLAB, PIC, PICmicro, PICSTART, PIC<sup>32</sup> logo, rfPIC and UNI/O are registered trademarks of Microchip Technology Incorporated in the U.S.A. and other countries.

FilterLab, Hampshire, HI-TECH C, Linear Active Thermistor, MXDEV, MXLAB, SEEVAL and The Embedded Control Solutions Company are registered trademarks of Microchip Technology Incorporated in the U.S.A.

Analog-for-the-Digital Age, Application Maestro, CodeGuard, dsPICDEM, dsPICDEM.net, dsPICworks, dsSPEAK, ECAN, ECONOMONITOR, FanSense, HI-TIDE, In-Circuit Serial Programming, ICSP, Mindi, MiWi, MPASM, MPLAB Certified logo, MPLIB, MPLINK, mTouch, Omniscient Code Generation, PICC, PICC-18, PICDEM, PICDEM.net, PICkit, PICtail, REAL ICE, rfLAB, Select Mode, Total Endurance, TSHARC, UniWinDriver, WiperLock and ZENA are trademarks of Microchip Technology Incorporated in the U.S.A. and other countries.

SQTP is a service mark of Microchip Technology Incorporated in the U.S.A.

All other trademarks mentioned herein are property of their respective companies.

© 2011, Microchip Technology Incorporated, Printed in the U.S.A., All Rights Reserved.

Printed on recycled paper.

ISBN: 978-1-60932-934-1

*Microchip received ISO/TS-16949:2002 certification for its worldwide headquarters, design and wafer fabrication facilities in Chandler and Tempe, Arizona; Gresham, Oregon and design centers in California and India. The Company's quality system processes and procedures are for its PIC® MCUs and dsPIC® DSCs, KEELOQ® code hopping devices, Serial EEPROMs, microperipherals, nonvolatile memory and analog products. In addition, Microchip's quality system for the design and manufacture of development systems is ISO 9001:2000 certified.*

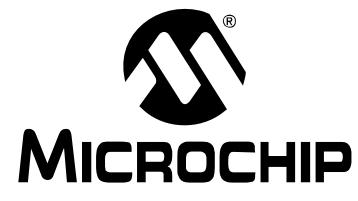

### **Table of Contents**

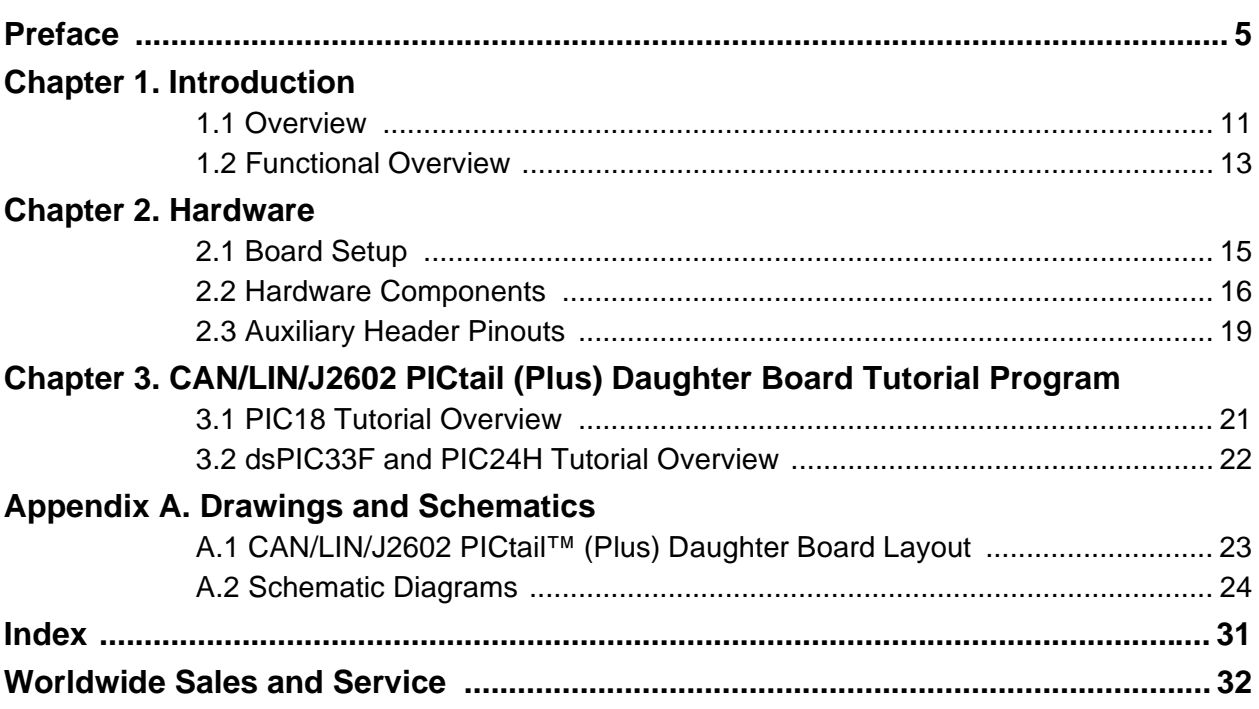

**NOTES:**

<span id="page-4-0"></span>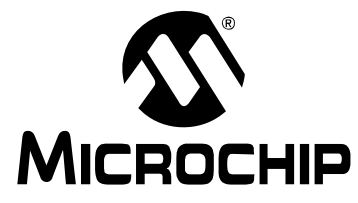

### **Preface**

### **NOTICE TO CUSTOMERS**

**All documentation becomes dated, and this manual is no exception. Microchip tools and documentation are constantly evolving to meet customer needs, so some actual dialogs and/or tool descriptions may differ from those in this document. Please refer to our web site (www.microchip.com) to obtain the latest documentation available.**

**Documents are identified with a "DS" number. This number is located on the bottom of each page, in front of the page number. The numbering convention for the DS number is "DSXXXXXA", where "XXXXX" is the document number and "A" is the revision level of the document.**

**For the most up-to-date information on development tools, see the MPLAB® IDE on-line help. Select the Help menu, and then Topics to open a list of available online help files.**

#### **INTRODUCTION**

This chapter contains general information that will be useful to know before using the CAN/LIN/J2602 PICtail™ (Plus) Daughter Board. Items discussed in this chapter include:

- • [Document Layout](#page-4-1)
- • [Conventions Used in this Guide](#page-5-0)
- • [Warranty Registration](#page-6-0)
- • [Recommended Reading](#page-6-1)
- • [The Microchip Web Site](#page-6-2)
- • [Development Systems Customer Change Notification Service](#page-7-0)
- • [Customer Support](#page-8-0)
- • [Document Revision History](#page-9-0)

#### <span id="page-4-2"></span><span id="page-4-1"></span>**DOCUMENT LAYOUT**

This document describes how to use the CAN/LIN/J2602 PICtail™ (Plus) Daughter Board as a development tool to emulate and debug firmware on a target board. The manual layout is as follows:

- **[Chapter 1. Introduction](#page-10-2)** This chapter introduces the CAN/LIN/J2602 PICtail (Plus) Daughter Board and provides an overview of its features.
- **[Chapter 2. Hardware](#page-14-2)** This chapter provides a functional overview of the CAN/LIN/J2602 PICtail (Plus) Daughter Board and identifies the major hardware components.
- **[Appendix A. Drawings and Schematics](#page-22-2)** This appendix provides detailed technical drawings and schematic diagrams of the CAN/LIN/J2602 PICtail (Plus) Daughter Board.

#### <span id="page-5-1"></span><span id="page-5-0"></span>**CONVENTIONS USED IN THIS GUIDE**

This manual uses the following documentation conventions:

#### **DOCUMENTATION CONVENTIONS**

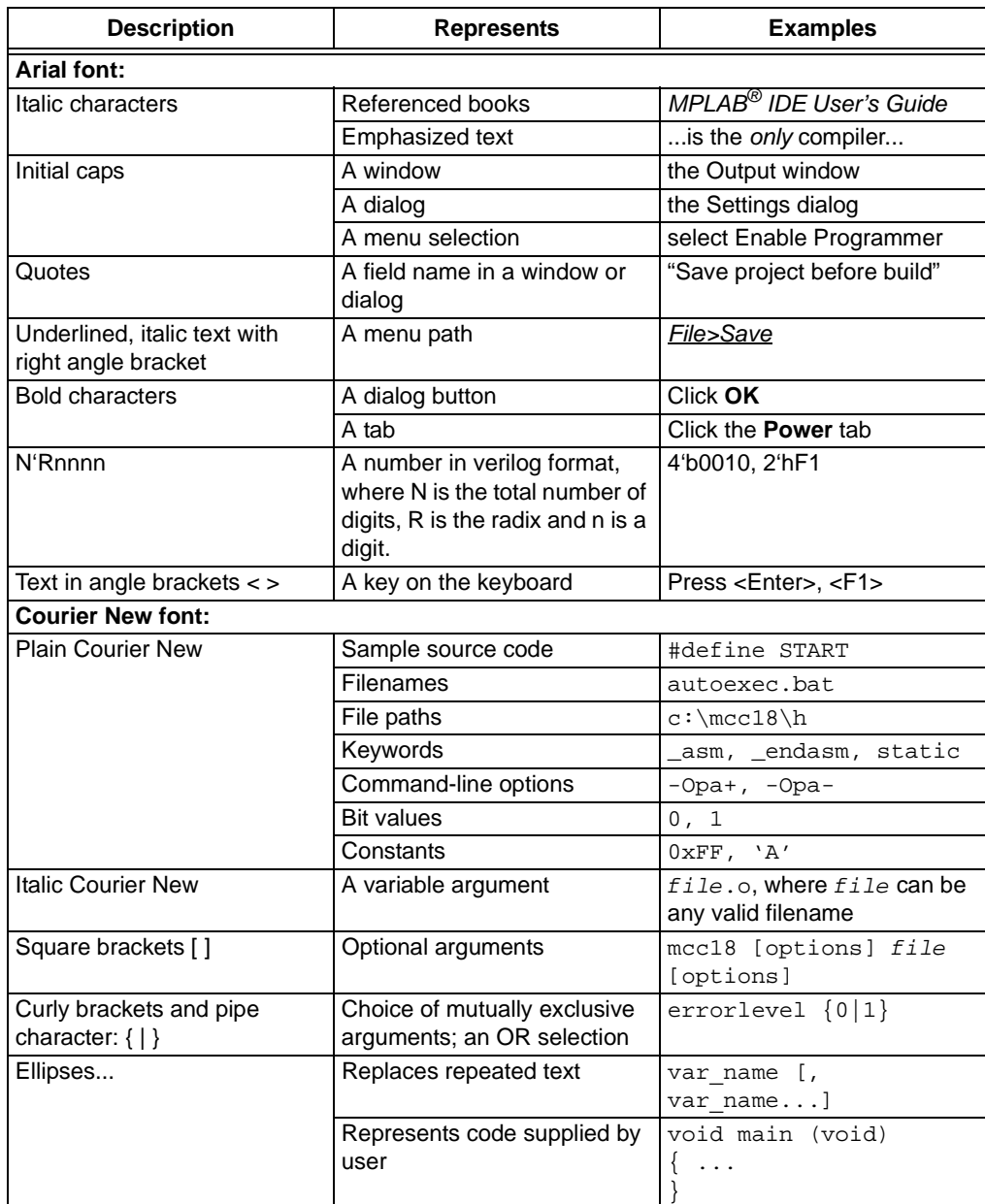

#### <span id="page-6-6"></span><span id="page-6-0"></span>**WARRANTY REGISTRATION**

Please complete the enclosed Warranty Registration Card and mail it promptly. Sending in the Warranty Registration Card entitles users to receive new product updates. Interim software releases are available at the Microchip web site.

#### <span id="page-6-4"></span><span id="page-6-1"></span>**RECOMMENDED READING**

This user's guide describes how to use CAN/LIN/J2602 PICtail (Plus) Daughter Board. Other useful documents are listed below. Microchip documents are available and recommended as supplemental reference resources.

#### **Device Data Sheets**

Refer to the data sheet for the specific dsPIC33F or PIC24 device you are using. Specifically, refer to the sections in these data sheets that provide detailed information on the device UART and ECAN modules.

#### <span id="page-6-5"></span>**Readme Files**

For the latest information on using other tools, read the tool-specific Readme files in the Readmes subdirectory of the MPLAB<sup>®</sup> IDE installation directory. The Readme files contain update information and known issues that may not be included in this user's guide.

#### <span id="page-6-3"></span><span id="page-6-2"></span>**THE MICROCHIP WEB SITE**

Microchip provides online support via our web site at www.microchip.com. This web site is used as a means to make files and information easily available to customers. Accessible by using your favorite Internet browser, the web site contains the following information:

- **Product Support** Data sheets and errata, application notes and sample programs, design resources, user's guides and hardware support documents, latest software releases and archived software
- **General Technical Support** Frequently Asked Questions (FAQs), technical support requests, online discussion groups, Microchip consultant program member listing
- **Business of Microchip** Product selector and ordering guides, latest Microchip press releases, listing of seminars and events, listings of Microchip sales offices, distributors and factory representatives

#### <span id="page-7-0"></span>**DEVELOPMENT SYSTEMS CUSTOMER CHANGE NOTIFICATION SERVICE**

<span id="page-7-1"></span>Microchip's customer notification service helps keep customers current on Microchip products. Subscribers will receive e-mail notification whenever there are changes, updates, revisions or errata related to a specified product family or development tool of interest.

To register, access the Microchip web site at www.microchip.com, click on Customer Change Notification and follow the registration instructions.

The Development Systems product group categories are:

- **Compilers** The latest information on Microchip C compilers and other language tools. These include the MPLAB C18 and MPLAB C30 C compilers; MPASM™ and MPLAB ASM30 assemblers; MPLINK™ and MPLAB LINK30 object linkers; and MPLIB™ and MPLAB LIB30 object librarians.
- **Emulators** The latest information on Microchip in-circuit emulators.This includes the MPLAB ICE 2000 and MPLAB ICE 4000.
- **In-Circuit Debuggers** The latest information on the Microchip in-circuit debugger, MPLAB ICD 2.
- **MPLAB® IDE** The latest information on Microchip MPLAB IDE, the Windows® Integrated Development Environment for development systems tools. This list is focused on the MPLAB IDE, MPLAB SIM simulator, MPLAB IDE Project Manager and general editing and debugging features.
- **Programmers** The latest information on Microchip programmers. These include the MPLAB PM3 and PRO MATE<sup>®</sup> II device programmers and the PICSTART<sup>®</sup> Plus and PICkit™ 1 development programmers.

#### <span id="page-8-1"></span><span id="page-8-0"></span>**CUSTOMER SUPPORT**

Users of Microchip products can receive assistance through several channels:

- Distributor or Representative
- Local Sales Office
- Field Application Engineer (FAE)
- Technical Support

Customers should contact their distributor, representative or field application engineer (FAE) for support. Local sales offices are also available to help customers. A listing of sales offices and locations is included in the back of this document.

Technical support is available through the web site at: http://support.microchip.com

#### <span id="page-9-0"></span>**DOCUMENT REVISION HISTORY**

#### **Revision A (January 2008)**

• Initial Release of this Document.

#### **Revision B (March 2011)**

• Added support for PIC18 Explorer Development Board.

<span id="page-10-0"></span>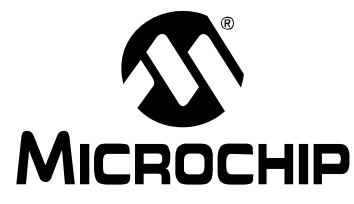

### <span id="page-10-2"></span>**Chapter 1. Introduction**

Thank you for purchasing Microchip Technology's CAN/LIN/J2602 PICtail™ (Plus) Daughter Board. This board is compatible with both the Explorer 16 Development Board and the PIC18 Explorer Board to facilitate rapid implementation and evaluation of applications that use Controller Area Network (CAN) and Local Interconnect Network (LIN) interfaces and are implemented on dsPIC33F Digital Signal Controllers, PIC24 16-bit microcontrollers and PIC18 8-bit microcontrollers.

This chapter introduces the CAN/LIN/J2602 PICtail™ (Plus) Daughter Board and provides an overview of its features. Topics covered include:

- • [Overview](#page-10-1)
- • [Functional Overview](#page-12-0)

#### <span id="page-10-1"></span>**1.1 OVERVIEW**

The CAN/LIN/J2602 PICtail™ (Plus) Daughter Board augments development of dsPIC33F and PIC24 based applications on the Explorer 16 Development Board and augments development of PIC18 based applications on the PIC18 Explorer Development Board. It offers two interfaces: one for a CAN bus and one for a LIN bus. Although CAN and LIN protocols are used most extensively in automotive applications, the CAN/LIN/J2602 PICtail™ (Plus) Daughter Board can be used in any application that requires interfacing to a CAN and LIN bus.

Both interfaces can be used simultaneously. Appropriate bus transceivers on the CAN/LIN/J2602 PICtail™ (Plus) Daughter Board complete the physical layer requirements of the CAN and LIN bus protocols. In both cases, communication is driven by the dsPIC33F, PIC24 or PIC18 device on its respective development board.

[Figure 1-1](#page-11-0) shows the CAN/LIN/J2602 PICtail™ (Plus) Daughter Board plugged into the PICtail Plus slot on the Explorer 16 Development Board, and [Figure 1-2](#page-11-1) shows the CAN/LIN/J2602 PICtail™ (Plus) Daughter Board plugged into the PICtail slot on the PIC18 Explorer Development Board. The CAN/LIN/J2602 PICtail™ (Plus) Daughter Board draws 9V, 5V and 3.3V DC power from the connected development board. The external power supply and MPLAB ICD 3 are plugged into the development board.

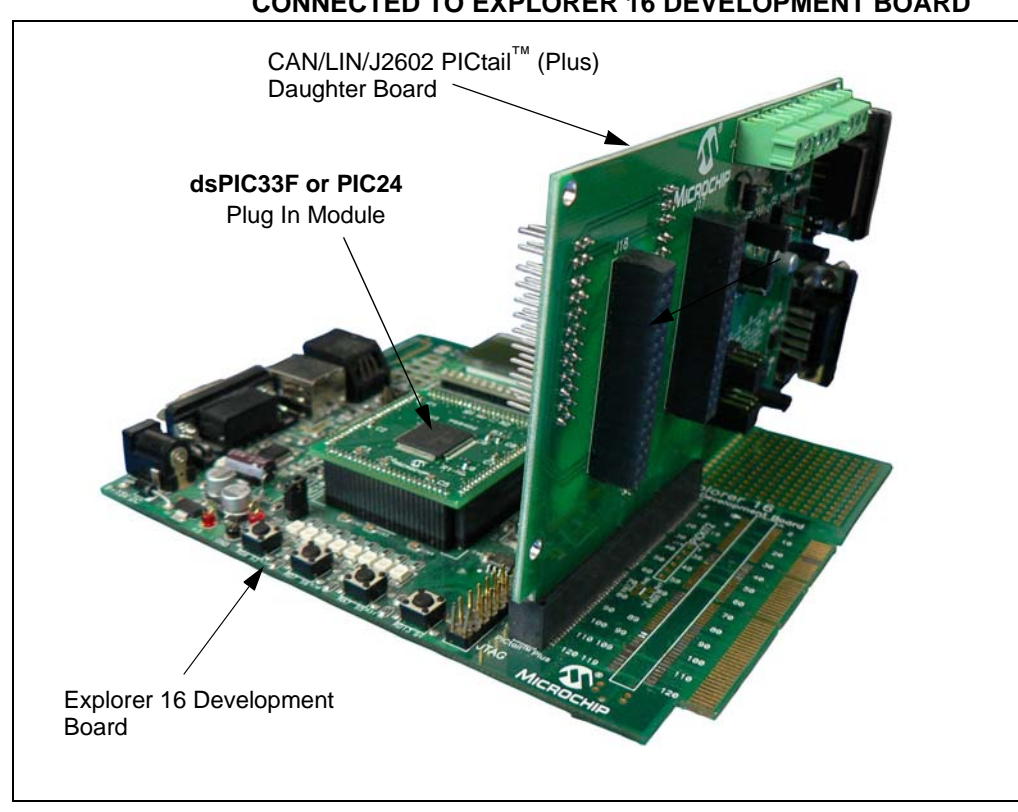

#### <span id="page-11-0"></span>**FIGURE 1-1: CAN/LIN/J2602 PICtail™ (Plus) DAUGHTER BOARD CONNECTED TO EXPLORER 16 DEVELOPMENT BOARD**

<span id="page-11-1"></span>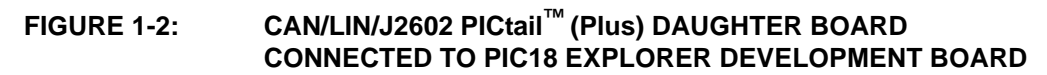

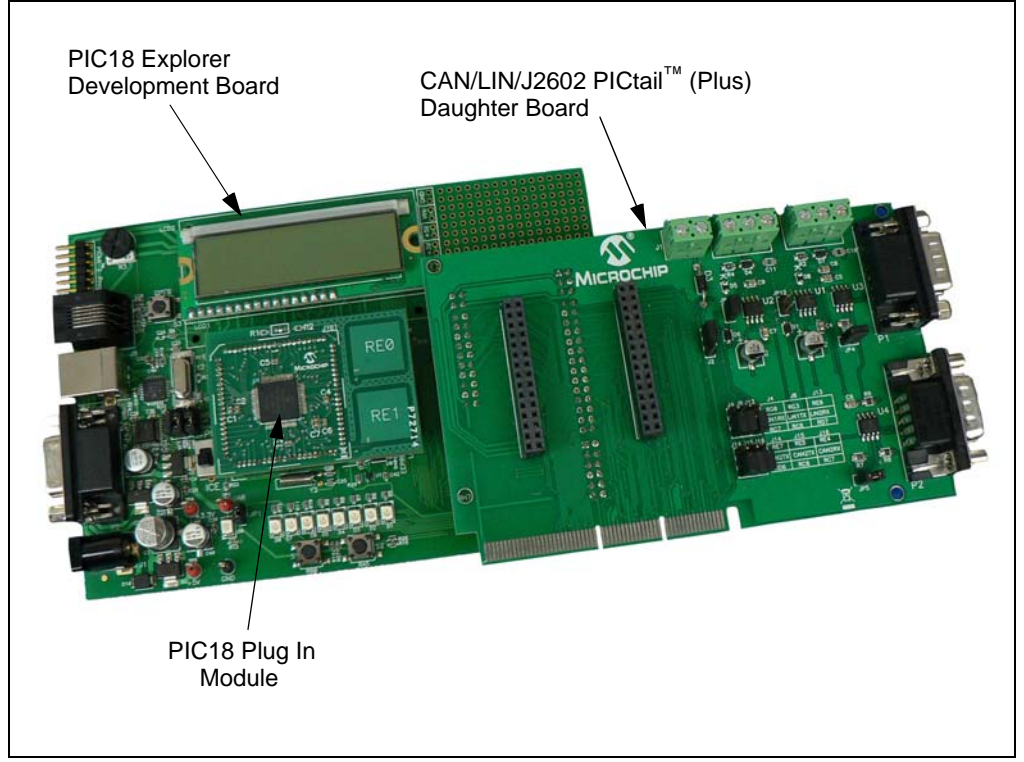

#### <span id="page-12-0"></span>**1.2 FUNCTIONAL OVERVIEW**

The block diagram shown in [Figure 1-3](#page-12-1) illustrates the mainstream operation of the CAN/LIN/J2602 PICtail™ (Plus) Daughter Board. The board contains two LIN signal conditioning circuits and two CAN signal conditioning circuits. The board also enables power to be provided by the development board it is connected to, or by an external 12V DC source.

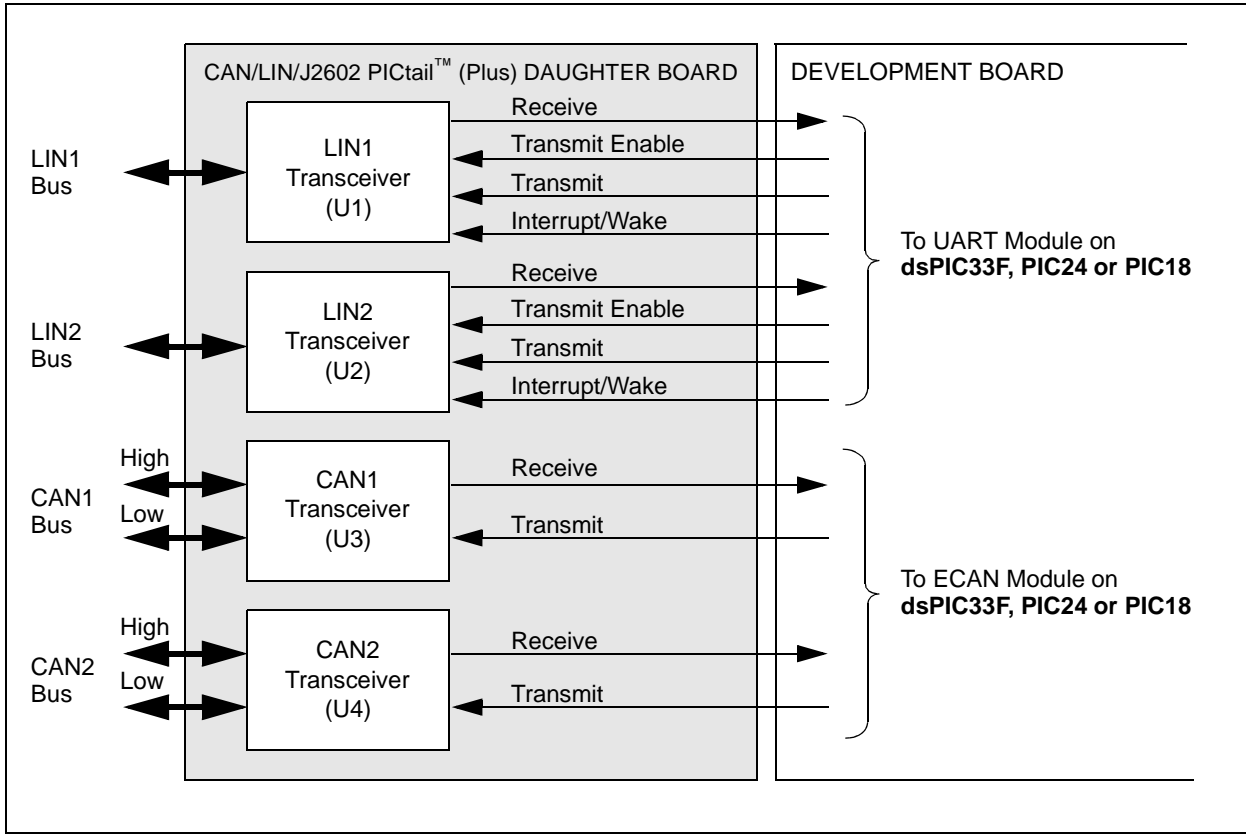

#### <span id="page-12-1"></span>**FIGURE 1-3: CAN/LIN/J2602 PICtail™ (Plus) DAUGHTER BOARD BLOCK DIAGRAM**

#### <span id="page-12-3"></span><span id="page-12-2"></span>**1.2.1 LIN Operation**

The CAN/LIN/J2602 PICtail™ (Plus) Daughter Board connects two LIN transceivers with integrated voltage regulators to UART modules on a dsPIC33F, PIC24 or PIC18 control device on the Explorer 16 or PIC18 Explorer Board. The LIN transceiver monitors the LIN bus, conditions the incoming signal and passes it to the UART module on the control device. The LIN transceiver responds to a "Transmit Enable" from the control device by conditioning an output signal and placing it on the LIN bus.

A Power-down mode turns the transmitter and voltage regulator off, leaving only the receiver and wake-up circuits in operation. Each LIN circuit includes a Master/Slave jumper to accommodate a Master node on the LIN bus.

In order to use the transmit enable for the LIN2 transceiver with the PIC18 Explorer Board and a PIC18 device, the LIN2TXE pin must be connected to 5V, or a pin on the PIC18 device, to control it. This can be done by connecting a jumper wire on the J18 header between LIN2TXE and either the 5V supply also on the J18 header, or an available pin on either the J17 or J18 header. For more information on the J17 and J18 headers see **[Section 2.3 "Auxiliary Header Pinouts"](#page-18-1)**.

For PIC18 devices, the pinout for the LIN1 and LIN2 modules can be different. The jumpers J4, J8, J13 and J14 are for choosing between these pinouts. For the specific pinout that is necessary for the PIC18 that is used, refer to that device's data sheet. For PIC24 and dsPIC33 devices, make sure to leave the J4, J8, J13 and J14 jumpers disconnected. Otherwise, these connections can disrupt LIN communications.

For detailed information on the MCP2021-500 LIN Transceiver, refer to Microchip Data Sheet MCP202X *"LIN Transceiver with Voltage Regulator"* (DS22018).

#### <span id="page-13-1"></span><span id="page-13-0"></span>**1.2.2 CAN Operation**

The CAN/LIN/J2602 PICtail™ (Plus) Daughter Board connects two high-speed CAN transceivers to ECAN modules on the control device on the development board. The CAN transceivers convert the differential signal on the CAN bus to a digital signal for the ECAN module. It also converts the ECAN output digital signal to a differential signal for the CAN bus.

All PIC18 devices have one CAN module, which is connected to the CAN1 transceiver (U3). For some PIC18s, there is an optional alternate pinout for the CAN module that is chosen by an internal MUX. This alternate pinout is connected to the CAN2 transceiver (U4). Depending on the number of pins the device has, this alternate pinout has two options. These two options are chosen by the two jumpers (J15 and J16). For detailed information on the CAN pinout options for the PIC18, refer to that device's data sheet. Also, the alternate CAN pinout for some PIC18s is the same as the LIN1 pinout. If this is the case, LIN1 and CAN communications cannot be used simultaneously. For PIC24 and dsPIC33 devices, make sure to leave J15 and J16 disconnected. Otherwise, these connections can disrupt CAN communications.

<span id="page-13-2"></span>In Sleep mode, the CAN transmitter is turned off, and the receiver operates at a lower current level. The control device monitors CAN activity and switches the transceiver back to normal operation when needed.

For detailed information on the MCP2551 High-Speed CAN Transceiver, refer to Microchip Data Sheet MCP2551 *"High-Speed CAN Transceiver"* (DS21667).

<span id="page-14-0"></span>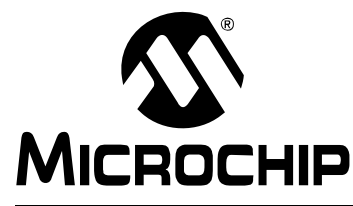

### <span id="page-14-2"></span>**Chapter 2. Hardware**

This chapter provides a functional overview of the CAN/LIN/J2602 PICtail (Plus) Daughter Board and identifies the major hardware components. Topics covered include:

- • [Board Setup](#page-14-1)
- • [Hardware Components](#page-15-0)

#### <span id="page-14-1"></span>**2.1 BOARD SETUP**

<span id="page-14-5"></span>[Figure 2-1](#page-14-3) is a photograph of the CAN/LIN/J2602 PICtail (Plus) Daughter Board. Callouts indicate the CAN bus, LIN bus and signal connections on the daughter board. Also shown are two 2x15 headers that provide signals from the development board. These headers can be probed for development, testing or monitoring of the application. For their specific pinouts, see **[Section 2.3 "Auxiliary Header Pinouts"](#page-18-0)**.

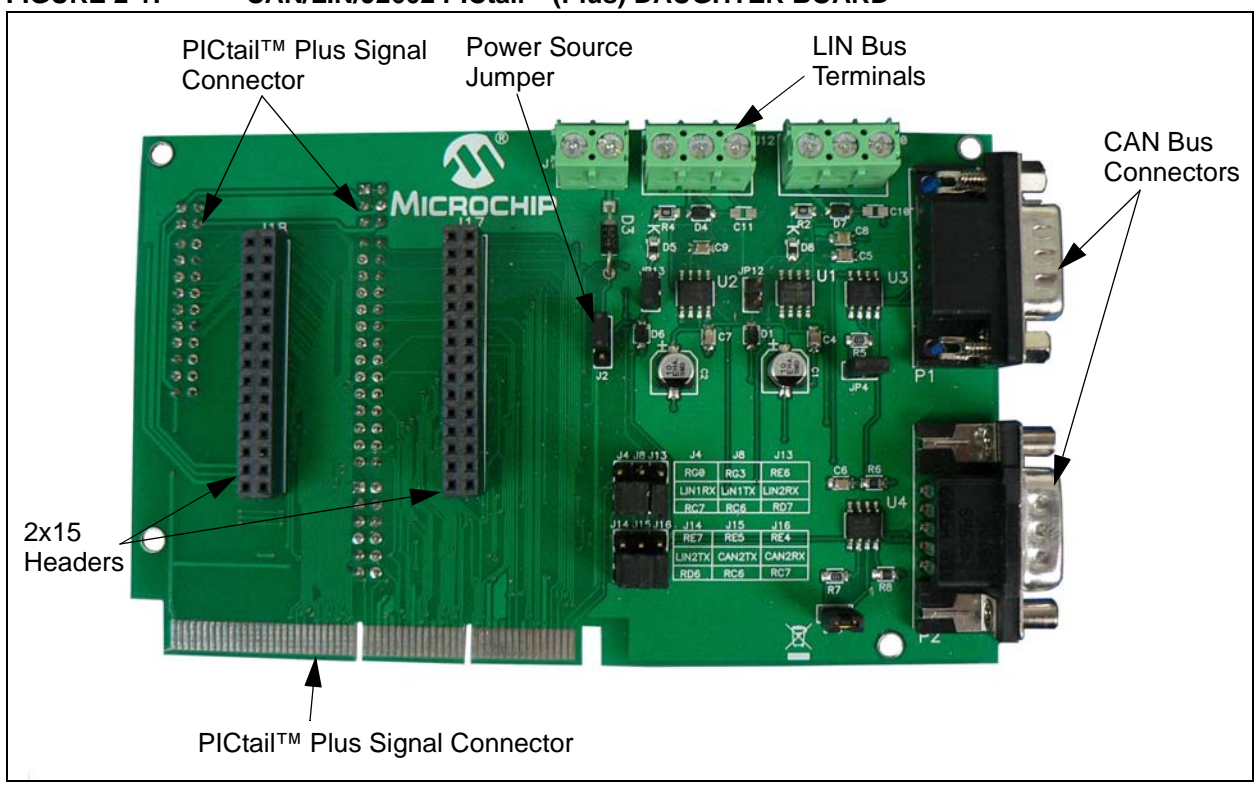

<span id="page-14-4"></span>The daughter board obtains 9V DC input power from either the Explorer 16 Development Board through the 120-pin signal connector (J7) or the PIC18 Development Board through the 4-pin connector (J6) that is part of the PICtail™ daughter board connector on the underside of the board. The power supply to the LIN bus transceivers is switchable between the 9V available from the development board or an external +12V supply. This external power supply must be connected to J1. Jumper J2 must be set to use the required power supply.

<span id="page-14-3"></span>**FIGURE 2-1: CAN/LIN/J2602 PICtail™ (Plus) DAUGHTER BOARD**

#### <span id="page-15-0"></span>**2.2 HARDWARE COMPONENTS**

<span id="page-15-21"></span>[Figure 2-2](#page-15-1) identifies the key hardware components on the CAN/LIN/J2602 PICtail (Plus) Daughter Board.

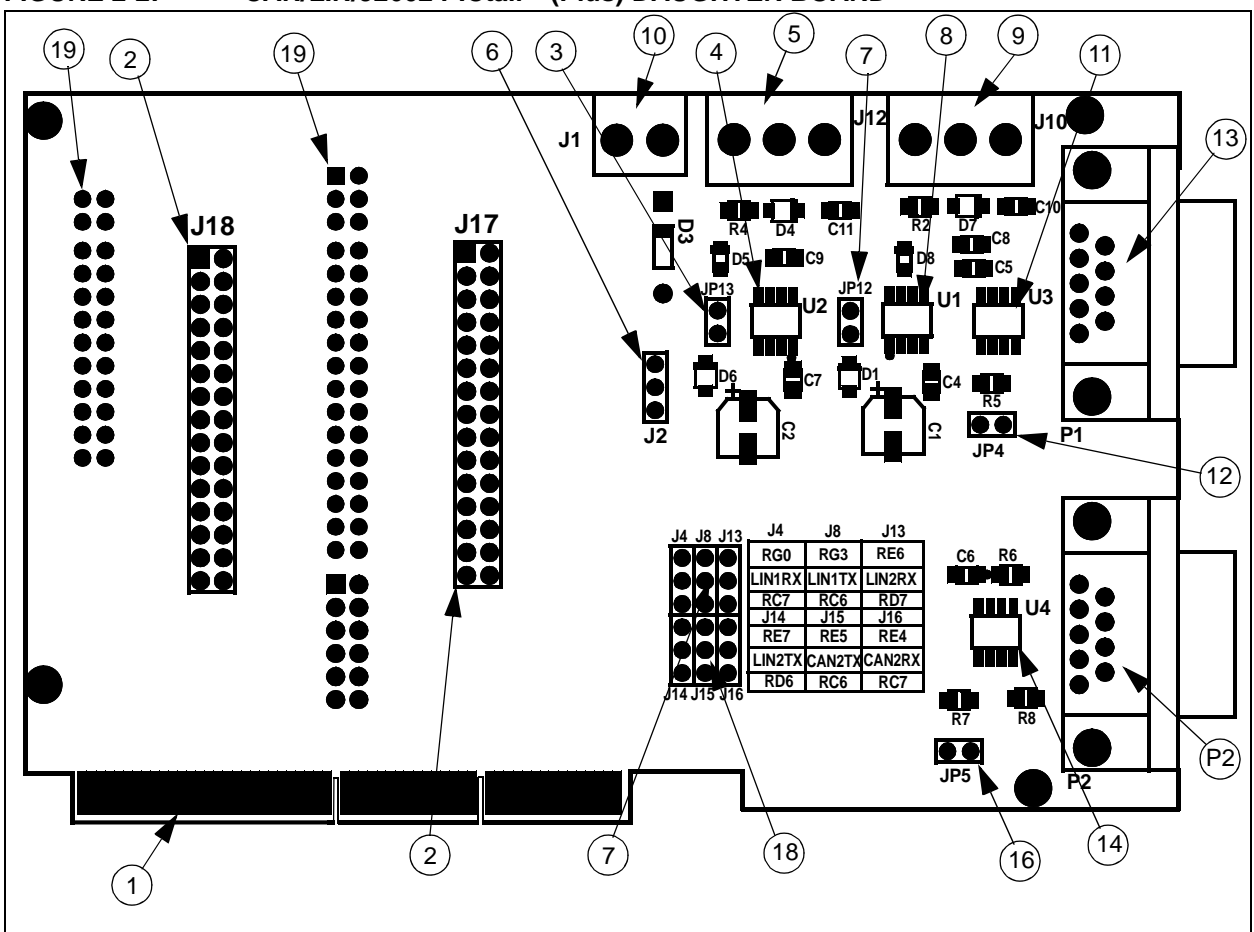

#### <span id="page-15-1"></span>**FIGURE 2-2: CAN/LIN/J2602 PICtail™ (Plus) DAUGHTER BOARD**

<span id="page-15-37"></span><span id="page-15-36"></span><span id="page-15-35"></span><span id="page-15-34"></span><span id="page-15-33"></span><span id="page-15-32"></span><span id="page-15-31"></span><span id="page-15-30"></span><span id="page-15-29"></span><span id="page-15-28"></span><span id="page-15-27"></span><span id="page-15-26"></span><span id="page-15-25"></span><span id="page-15-24"></span><span id="page-15-23"></span><span id="page-15-22"></span><span id="page-15-20"></span><span id="page-15-19"></span><span id="page-15-18"></span><span id="page-15-17"></span><span id="page-15-16"></span><span id="page-15-15"></span><span id="page-15-14"></span><span id="page-15-13"></span><span id="page-15-12"></span><span id="page-15-11"></span><span id="page-15-10"></span><span id="page-15-9"></span><span id="page-15-8"></span><span id="page-15-7"></span><span id="page-15-6"></span><span id="page-15-5"></span><span id="page-15-4"></span><span id="page-15-3"></span><span id="page-15-2"></span>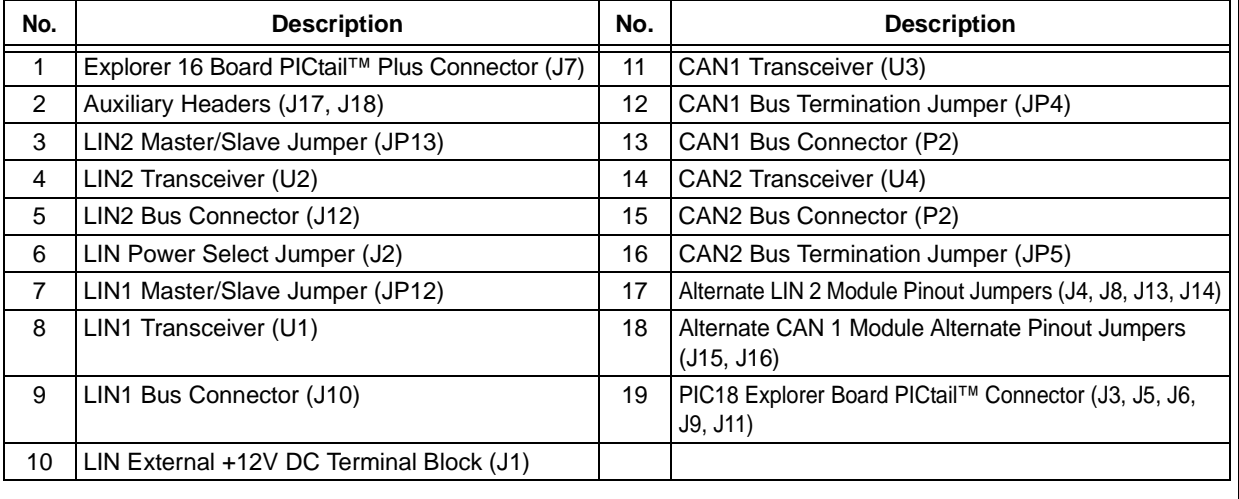

#### <span id="page-16-0"></span>**2.2.1 Explorer 16 Board PICtail™ Connector (J7)**

<span id="page-16-10"></span>Explorer 16 Board PICtail connector J7 (see Reference [1](#page-15-2)), a 120-pin signal connector that carries signals from the I/O pins of the dsPIC33F or PIC24 device on the Explorer 16 Board to the CAN/LIN/J2602 PICtail (Plus) Daughter Board. This connector handles the following signals:

- 9V, 5V and 3.3V DC input to the CAN/LIN/J2602 PICtail (Plus) Daughter Board
- Signals from the ECAN modules on the dsPIC33F or PIC24 device to the CAN transceivers on the CAN/LIN/J2602 PICtail (Plus) Daughter Board
- Signals from the UART modules on the dsPIC33F or PIC24 device to the LIN transceivers on the CAN/LIN/J2602 PICtail (Plus) Daughter Board
- LIN Bus Fault Communication

#### <span id="page-16-1"></span>**2.2.2 Auxiliary Headers (J17, J18)**

Auxiliary Headers J17 and J18 (see Reference [2\)](#page-15-3) make a various set of signals available from the development board. These headers can be used for monitoring, testing and development purposes. Refer to **[Section 2.3 "Auxiliary Header Pinouts"](#page-18-0)** as well as the board schematic for more details on these headers.

#### <span id="page-16-2"></span>**2.2.3 LIN Bus Master/Slave Select Jumpers (JP12, JP13)**

The LIN1 and LIN2 Bus Master/Slave Select Jumpers (see Reference [3](#page-15-10) or Reference [7](#page-15-11)) are used to indicate the presence of a master device on the LIN bus.

Placing jumper JP13 or JP12 pulls the LIN bus high via a 1K pull-up resistor. This can be detected by nodes on the LIN bus as an indication that a Master node is present. There can be only one Master node on a LIN bus.

#### <span id="page-16-3"></span>**2.2.4 LIN Transceivers (U1, U2)**

A set of MCP2021 LIN transceivers (see Reference [8](#page-15-4) and Reference [4](#page-15-5)) provide the interface between the UART modules on the dsPIC33F, PIC24 or PIC18 device and the LIN bus. The transceiver converts the signals from the UART modules on the control device to a 5V regulated signal for the LIN bus. The power supply to the LIN transceivers is selectable between +12V or +9V with jumper J2 (see Reference [6\)](#page-15-6). While the +9V is available from the development board, the +12V supply must be connected externally to J1 (see Reference [10\)](#page-15-7). For PIC18 devices, the LIN 1 and LIN 2 modules can be used on two sets of pins chosen by the J4, J8, J13 and J14 jumpers. Choose the correct pinout corresponding to which PIC18 device is used.

#### <span id="page-16-7"></span><span id="page-16-4"></span>**2.2.5 LIN Bus Connectors (J10, J12)**

The LIN1 and LIN2 bus connectors are 3-pin terminal blocks that connect the CAN/LIN/J2602 PICtail (Plus) Daughter Board to a LIN bus. LIN1 connector J10 (see Reference [9](#page-15-8)) connects UART1 module on the dsPIC33F, PIC24 or PIC18 control device to the LIN bus via the LIN1 transceiver. LIN2 connector J12 (see Reference [5\)](#page-15-9) connects UART 2 module on the dsPIC33F, PIC24 or PIC18 control device to the LIN bus via the LIN2 transceiver.

#### <span id="page-16-9"></span><span id="page-16-5"></span>**2.2.6 LIN Transceiver Power Supply Select Jumper (J2)**

This 3-pin jumper (see Reference [6\)](#page-15-6) selects the power supply to LIN transceivers U1 and U2. Either +9V DC is supplied from the development board or +12V DC is supplied from an external power supply connected to J1 (see Reference [10](#page-15-7)).

#### <span id="page-16-8"></span><span id="page-16-6"></span>**2.2.7 External +12V DC LIN Power Supply Terminal Block (J9)**

External +12V DC power for the LIN transceivers must be connected to J1 (see Reference [10\)](#page-15-7).

#### <span id="page-17-0"></span>**2.2.8 CAN Transceivers (U3, U4)**

A pair of MCP2551 CAN transceivers (see Reference [11](#page-15-12) and Reference [14](#page-15-13)) provide the interface between the ECAN modules on the dsPIC33F, PIC24 or PIC18 control device and the CAN bus. The transceiver converts the signals from the ECAN modules on the dsPIC33F, PIC24 or PIC18 device to a pair of differential CAN bus signals.

#### <span id="page-17-4"></span><span id="page-17-1"></span>**2.2.9 CAN Bus Termination Jumpers (JP4, JP5)**

Termination Jumpers (JP4, JP5) are provided to terminate the CAN bus. Jumper JP4 (see Reference [12](#page-15-20)) places a 120 ohm termination resistor across the CAN bus connected to CAN1. Jumper JP5 (see Reference [16](#page-15-14)) places a 120 ohm termination resistor across the CAN bus connected to CAN2.

#### <span id="page-17-3"></span><span id="page-17-2"></span>**2.2.10 CAN Bus Connectors (P1, P2)**

Nine-pin D-type connectors connect the CAN/LIN/J2602 PICtail (Plus) Daughter Board to a CAN bus. CAN1 connector P1 (see Reference [13](#page-15-15)) connects ECAN 1 module on the dsPIC33F, PIC24 or PIC18 control device to the CAN bus via the CAN transceiver. CAN2 connector P2 (see Reference [15\)](#page-15-16) connects ECAN 2 module on the dsPIC33F or PIC24 device and the ECAN1 module's alternate pinout on the PIC18 device to the CAN bus via the CAN transceiver.

For PIC18 devices, the alternate pinout of the ECAN1 module can be used on two sets of pins chosen by the J15 and J16 jumpers. Choose the correct pinout corresponding to the PIC18 device used. The CAN bus provides high and low differential signals.

#### **2.2.11 Alternate LIN1 and LIN2 Module Pinout Jumpers (J4, J8, J13, J14)**

For PIC18 devices, depending on which device is used and how many pins it has, the LIN1 and LIN2 module will be available on two different sets of pins. The J4, J8, J13 and J14 jumpers are used to select between these two options (see Reference [17\)](#page-15-17).

#### **2.2.12 Alternate CAN1 Module Alternate Pinout Jumpers (J15, J16)**

For PIC18 devices, depending on which device is used and how many pins it has, the CAN 1 module's alternate pinout chosen by its internal multiplex will be available on two different sets of pins. The J15 and J16 jumpers are used to select between these two options (see Reference [18\)](#page-15-18).

#### **2.2.13 PIC18 Explorer Board PICtail™ Connector (J3, J5, J6, J9, J11)**

PIC18 Explorer Board PICtail connector (see Reference [19\)](#page-15-19) is made up of five connectors that carry signals from the I/O pins of the PIC18 device on the PIC18 Explorer Board to the CAN/LIN/J2602 PICtail (Plus) Daughter Board. This connector handles the following signals:

- 9V, 5V and 3.3V DC input to the CAN/LIN/J2602 PICtail (Plus) Daughter Board
- Signals from the ECAN module on the PIC18 device to the CAN transceivers on the CAN/LIN/J2602 PICtail (Plus) Daughter Board
- Signals from the UART modules on the PIC18 device to the LIN transceivers on the CAN/LIN/J2602 PICtail (Plus) Daughter Board
- LIN Bus Fault Communication

#### <span id="page-18-1"></span><span id="page-18-0"></span>**2.3 AUXILIARY HEADER PINOUTS**

The two auxiliary headers, J17 and J18, allow for monitoring and debugging other pins from the microcontroller as well as the CAN and LIN pins. Depending on which development board is being used, the auxiliary headers have different pinouts. [Table 2-1](#page-18-2)  maps out microcontroller pins to header pins for both development boards, the PIC18 Explorer Board and the Explorer 16 Board. Refer to [Figure A-4](#page-25-0) for the schematic of the headers.

| Header | Pin # on<br><b>Header</b> | Name of Pin on<br>Header | <b>PIC18 Explorer Pin</b> | <b>Explorer 16 Pin</b> |
|--------|---------------------------|--------------------------|---------------------------|------------------------|
| J17    | $\mathbf{1}$              | DEBUG1                   | RE <sub>2</sub>           | RB <sub>2</sub>        |
| J17    | $\overline{c}$            | DEBUG2                   | RA <sub>5</sub>           | RF <sub>6</sub>        |
| J17    | 3                         | DEBUG3                   | RE3                       | RF7                    |
| J17    | 4                         | DEBUG4                   | RA4                       | RG <sub>2</sub>        |
| J17    | 5                         | DEBUG5                   | RA7                       | RF <sub>8</sub>        |
| J17    | 6                         | DEBUG6                   | RA3                       | RG3                    |
| J17    | $\overline{7}$            | DEBUG7                   | RA <sub>6</sub>           | R <sub>B</sub> 0       |
| J17    | 8                         | DEBUG8                   | RC <sub>5</sub>           | RB <sub>1</sub>        |
| J17    | 9                         | DEBUG9                   | RC4                       | RB <sub>3</sub>        |
| J17    | 10                        | DEBUG10                  | RC <sub>3</sub>           | RB4                    |
| J17    | 11                        | DEBUG11                  | RB7                       | RE9                    |
| J17    | 12                        | DEBUG12                  | RA <sub>0</sub>           | <b>RD14</b>            |
| J17    | 13                        | DEBUG13                  | RB <sub>6</sub>           | RG <sub>0</sub>        |
| J17    | 14                        | DEBUG14                  | RA1                       | RG1                    |
| J17    | 15                        | DEBUG15                  | RA <sub>2</sub>           | RG9                    |
| J17    | 16                        | DEBUG16                  | RC <sub>0</sub>           | RG <sub>6</sub>        |
| J17    | 17                        | DEBUG17                  | RC <sub>1</sub>           | RG7                    |
| J17    | 18                        | DEBUG18                  | R <sub>B</sub> 0          | RA <sub>2</sub>        |
| J17    | 19                        | DEBUG19                  | RD <sub>1</sub>           | RG <sub>8</sub>        |
| J17    | 20                        | DEBUG20                  | RD <sub>0</sub>           | RA3                    |
| J17    | 21                        | DEBUG21                  | RD <sub>3</sub>           | RB <sub>8</sub>        |
| J17    | 22                        | DEBUG22                  | RD <sub>2</sub>           | RB <sub>9</sub>        |
| J17    | 23                        | DEBUG23                  | RD <sub>5</sub>           | RA9                    |
| J17    | 24                        | DEBUG24                  | RD4                       | <b>RA10</b>            |
| J17    | 25                        | DEBUG25                  | RE1                       | <b>RA15</b>            |
| J17    | 26                        | DEBUG26                  | RE <sub>0</sub>           | <b>RF12</b>            |
| J17    | 27                        | DEBUG27                  | RG1                       | <b>RG15</b>            |
| J17    | 28                        | DEBUG28                  | RG <sub>2</sub>           | <b>RG13</b>            |
| J17    | 29                        | DEBUG29                  | RG5                       | <b>RG12</b>            |
| J17    | 30                        | DEBUG30                  | RG4                       | <b>RG14</b>            |
| J18    | 1                         | DEBUG31                  | RF <sub>1</sub>           | RA <sub>0</sub>        |
| J18    | $\overline{c}$            | DEBUG32                  | RF <sub>0</sub>           | RA1                    |
| J18    | 3                         | DEBUG33                  | RF <sub>3</sub>           | RA4                    |
| J18    | 4                         | DEBUG34                  | RF <sub>2</sub>           | RA <sub>5</sub>        |
| J18    | 5                         | DEBUG35                  | RF5                       | RA <sub>6</sub>        |
| J18    | 6                         | DEBUG36                  | RF4                       | RA7                    |
| J18    | $\overline{7}$            | DEBUG37                  | RF7                       | RB <sub>6</sub>        |

<span id="page-18-2"></span>**Table 2-1: PINOUT MAP FOR MICROCONTROLLERS TO DEBUG HEADERS** 

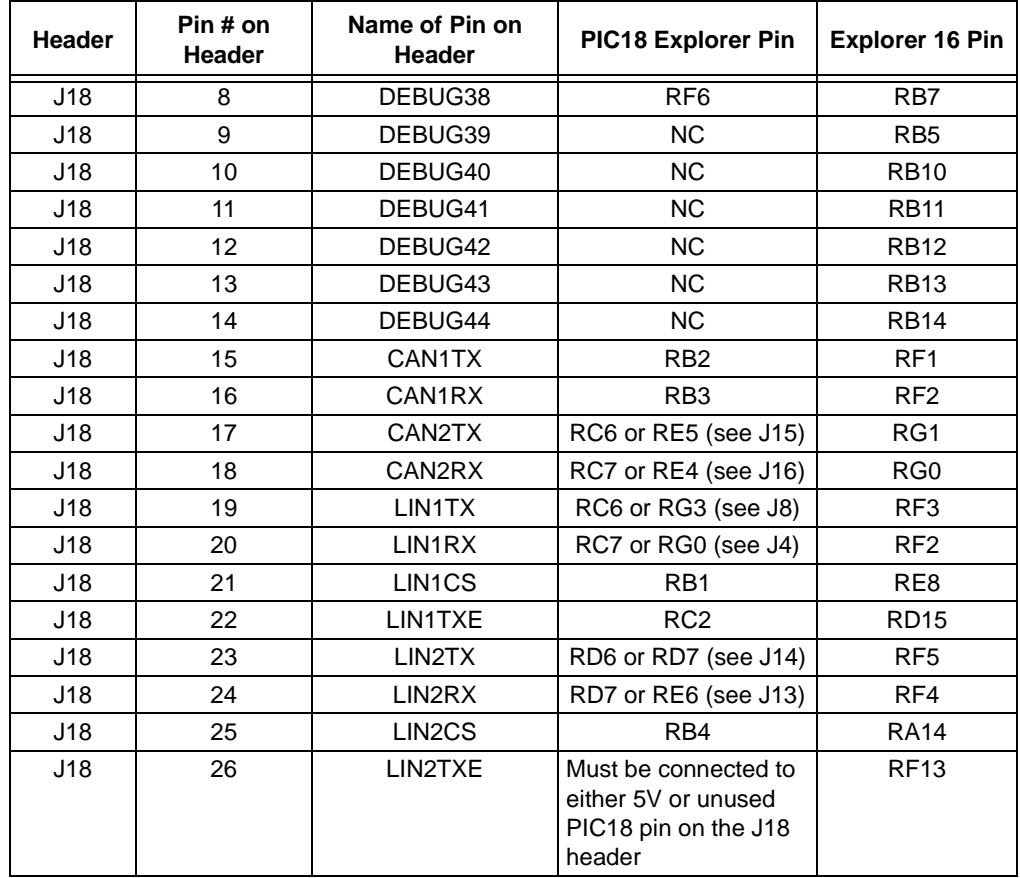

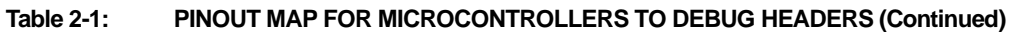

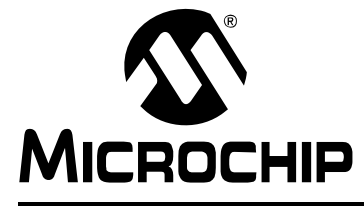

### <span id="page-20-0"></span>**Chapter 3. CAN/LIN/J2602 PICtail (Plus) Daughter Board Tutorial Program**

This chapter provides a brief description of the code that can be used with the CAN/LIN/J2602 PICtail (Plus) Daughter Board. When connected to the PIC18 Explorer Board, the code included with the board can be used. When the daughter board is connected to the Explorer 16 Board, some examples available on Microchip's web site (www.microchip.com) can be used. Topics covered include:

- • [PIC18 Tutorial Overview](#page-20-1)
- • [dsPIC33F and PIC24H Tutorial Overview](#page-21-0)

#### <span id="page-20-1"></span>**3.1 PIC18 TUTORIAL OVERVIEW**

The PIC18 tutorial in this chapter demonstrates the CAN module features of the PIC18FXXK80 family in mode 1. When either the PIC18F46K80 PIM or PIC18F66K80 PIM is connected to the PIC18 Explorer Board, and is interfaced with the CAN/LIN/J2602 PICtail (Plus) Daughter Board, the tutorial demonstrates how to transmit and receive with the CAN module.

The PIC18 tutorial project, ECAN\_Daughterboard.mcp, is written in C for MPLAB C18. Make sure that the correct PIC18FXXK80 device is chosen for the project. This tutorial program transmits data over the CAN bus when the RB0 push button is pressed, and has three filters with three buffers to receive data sent over the CAN bus. The project contains three files,  $\text{main.c}, \text{CAN.c}, \text{and }\text{CAN.h}.$  The CAN.c and CAN.h files contain the functions used for CAN communication. These files can be easily ported to other projects if needed. The  $\text{main.c}$  file contains the code that handles the CAN communication for this specific tutorial.

Specifically for this example, while running in mode 1, when a CAN message is received that fits one of the three filters, 0x111, 0x444, and 0x0A0, the LEDs on PORTD increment by one. When the push button on RB0 is pressed, a CAN message is transmitted. To show that the device is working properly, the LED on RD7 is toggled continuously at a constant rate.

To effectively demonstrate this tutorial, a device is needed to transmit and receive messages to and from the PIC18FXXK80. Any device capable of CAN communication can be used, but a CAN bus analyzer is the simplest to use. Microchip has a CAN bus analyzer available for purchase on the web called the CAN bus Analyzer Tool (APGDT002). This analyzer tool can query the CAN bus for all messages transmitted and received. It can be connected to the DB9 connectors on the CAN/LIN/J2602 PICtail (Plus) Daughter Board.

#### <span id="page-21-0"></span>**3.2 dsPIC33F and PIC24H Tutorial Overview**

#### **3.2.1 ECAN Software**

Several code examples are available to demonstrate the usage and functionality of the ECAN module on the dsPIC33F and PIC24H device families. These code examples include:

- dsPIC33F code examples:
	- CE127: Crosswire Communication between ECAN1 and ECAN2 modules
	- CE128: ECAN FIFO Receive Example
	- CE129: Processing of Remote Transmission Requests using ECAN
- PIC24H code examples:
	- CE227: Crosswire Communication between ECAN1 and ECAN2 modules
	- CE228: ECAN FIFO Receive Example
	- CE229: Processing of Remote Transmission Requests using ECAN

All dsPIC33F and PIC24H code examples are available as freely-downloadable source code on the web site: www.microchip.com/codeexamples.

In addition, the dsPIC33F/PIC24H Peripheral Library, included with the MPLAB C30 compiler, contains several driver functions for the ECAN module.

#### **3.2.2 LIN Software**

LIN Master and Slave driver functions and application examples supporting the dsPIC33F, PIC24H and PIC24F device families are under development.

This software will be available for free download from the Microchip web site (www.microchip.com), along with an Application Note describing the usage and functionality of the LIN drivers.

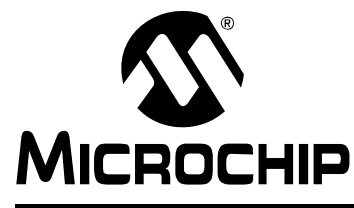

### <span id="page-22-2"></span>**Appendix A. Drawings and Schematics**

This appendix provides drawings and schematic diagrams of the CAN/LIN/J2602 PICtail (Plus) Daughter Board for both Revision 1 and Revision 2.

#### <span id="page-22-1"></span><span id="page-22-0"></span>**A.1 CAN/LIN/J2602 PICTAIL™ (Plus) DAUGHTER BOARD LAYOUT**

<span id="page-22-3"></span>Figure A-1 is a drawing of the CAN/LIN/J2602 PICtail (Plus) Daughter Board (AC164130-2) layout. [Figure A-2](#page-23-1) is a drawing of the CAN/LIN/J2602 PICtail (Plus) Daughter Board (AC164130) layout.

**FIGURE A-1: CAN/LIN/J2602 PICTAIL™ (Plus) DAUGHTER BOARD (AC164130-2) LAYOUT (REVISION 2)** 

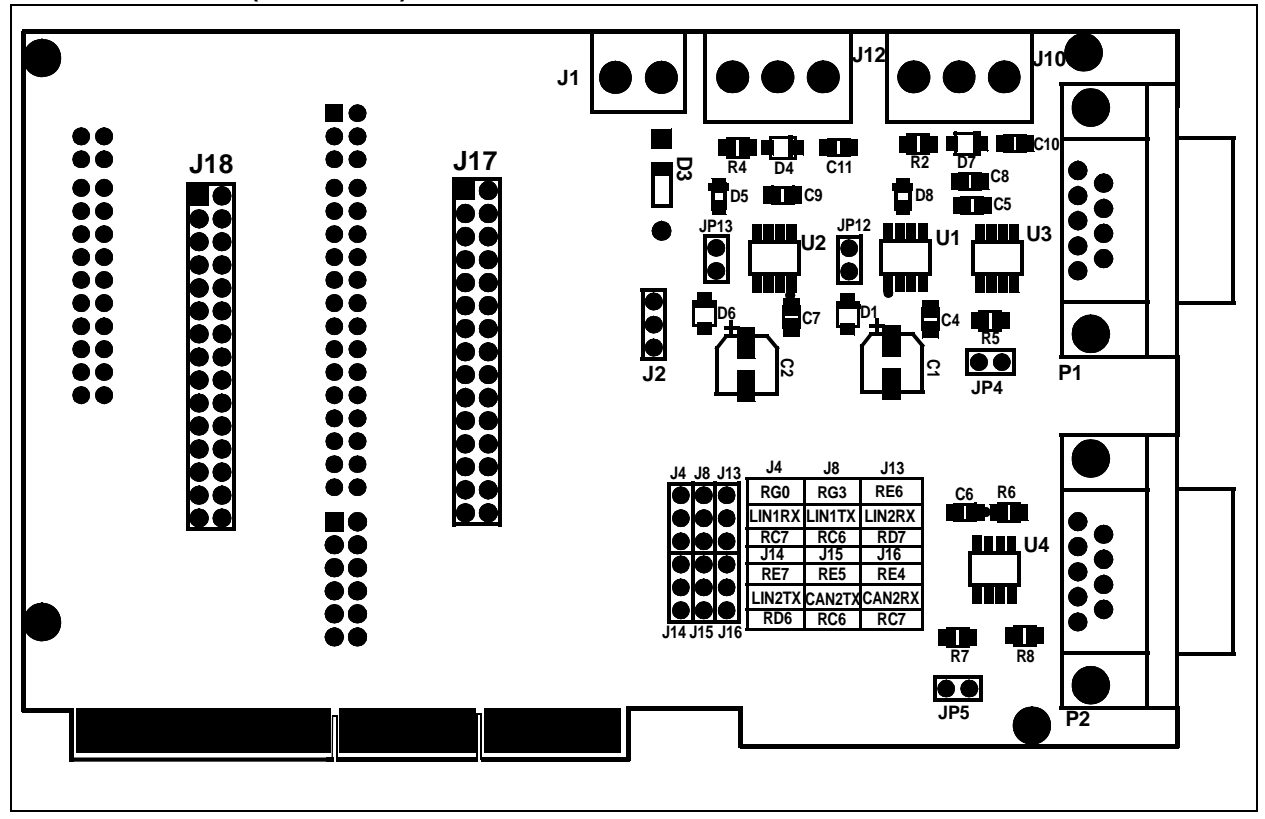

### **CAN/LIN/J2602 PICtail**™ **(Plus) Daughter Board User's Guide**

<span id="page-23-1"></span>**FIGURE A-2: CAN/LIN/J2602 PICtail™ (Plus) DAUGHTER BOARD (AC164130) LAYOUT (REVISION 2)** 

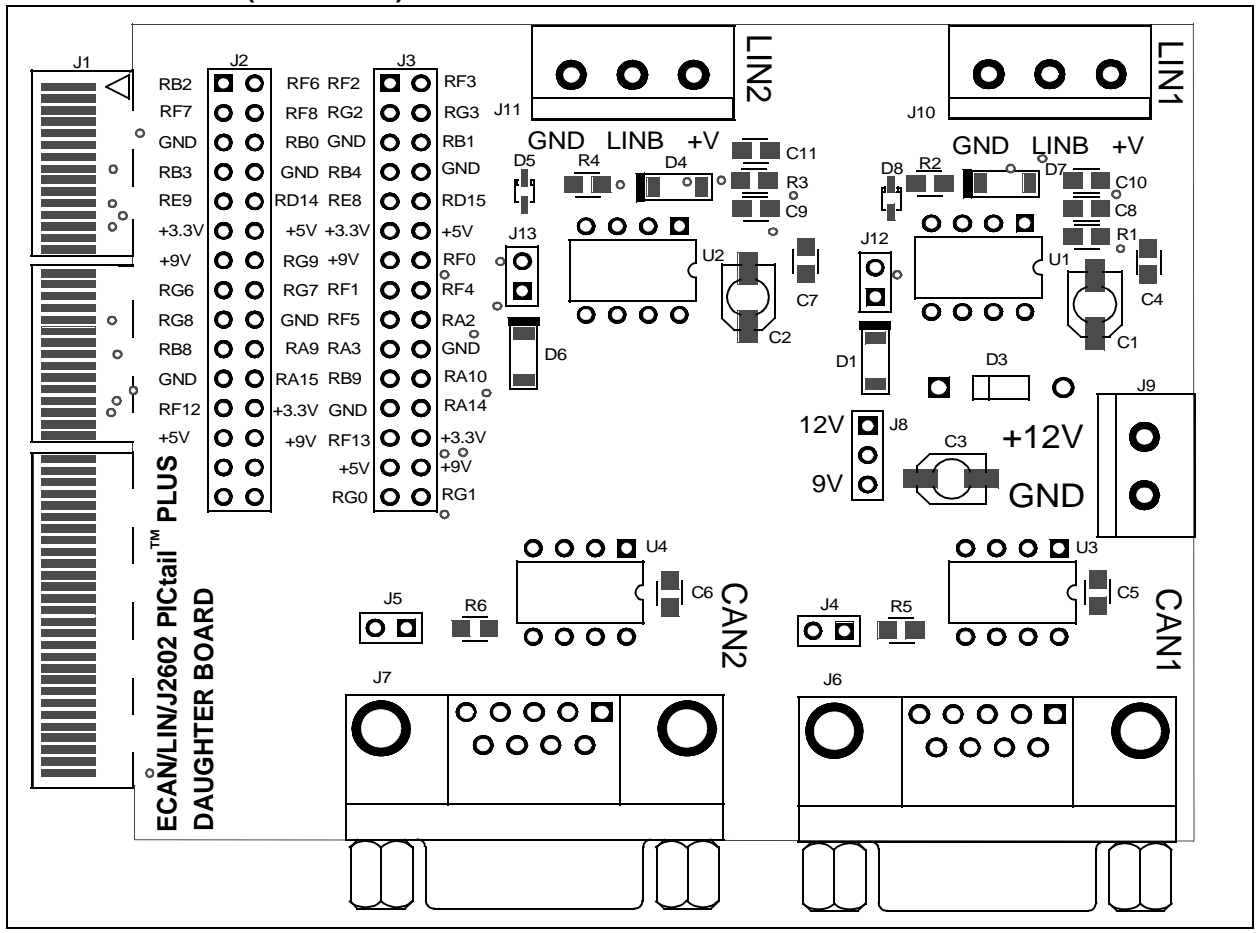

#### <span id="page-23-0"></span>**A.2 SCHEMATIC DIAGRAMS**

<span id="page-23-2"></span>This appendix shows the schematic diagrams for both Revision 1 and Revision 2. The following schematic diagrams are included in this appendix for AC164130-2 revision of the CAN/LIN/J2602 PICtail (Plus) Daughter Board:

- • [Figure A-3: LIN and CAN Circuit Schematics](#page-24-0)
- • [Figure A-4: Connector and Header Pinout Schematics](#page-25-1)

The following schematic diagrams are included in this appendix for Revision 1 of the CAN/LIN/J2602 PICtail (Plus) Daughter Board:

- • [Figure A-5: LIN Circuit Schematics](#page-26-0)
- • [Figure A-6: CAN Circuit Schematics](#page-27-0)
- • [Figure A-7: Connector and Header Pinout Schematics](#page-28-0)
- Figure A-8: (AC164130) of the CAN/LIN/J2602 PICtail (Plus) Daughter Board.

<span id="page-24-1"></span><span id="page-24-0"></span>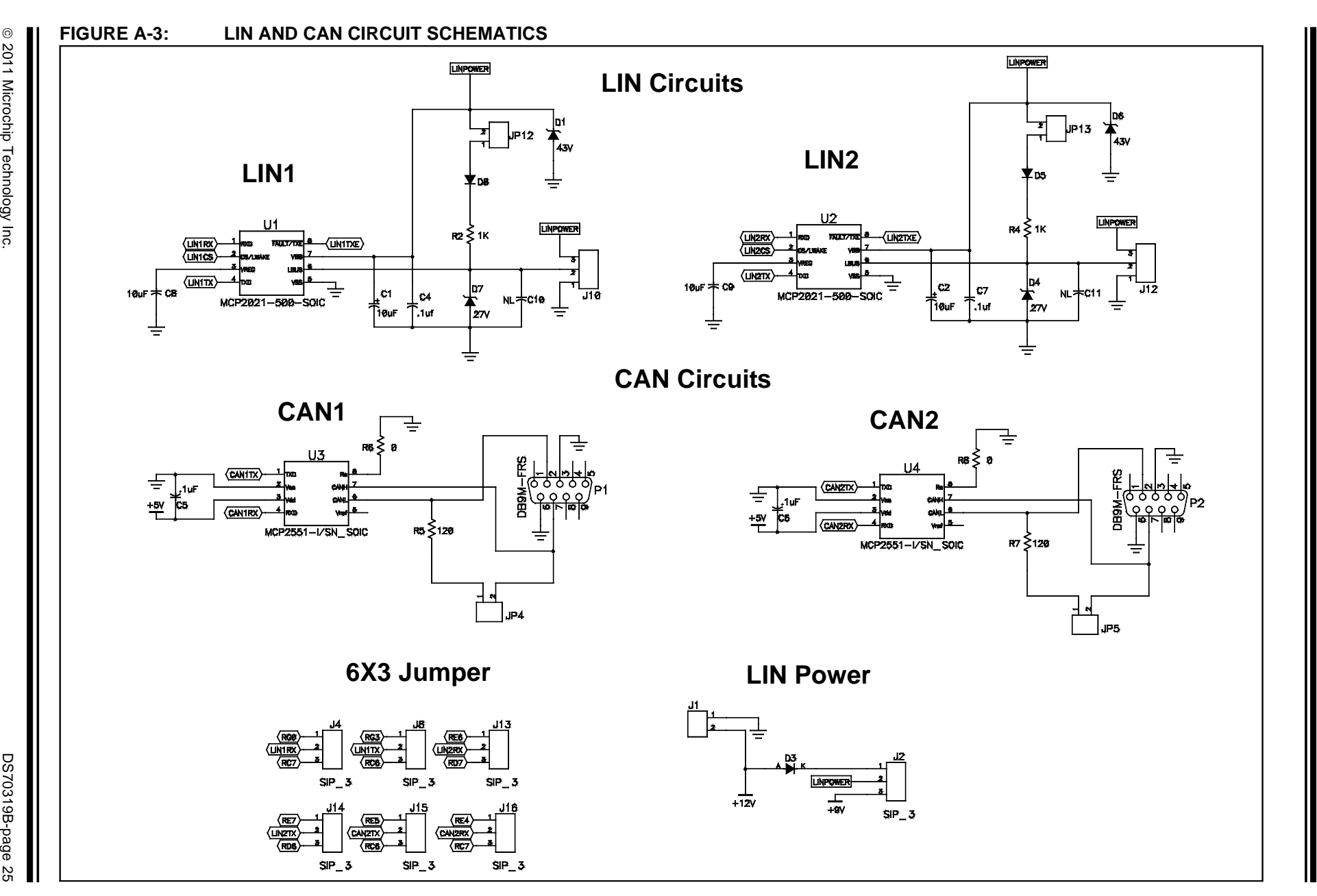

<span id="page-25-2"></span><span id="page-25-1"></span><span id="page-25-0"></span>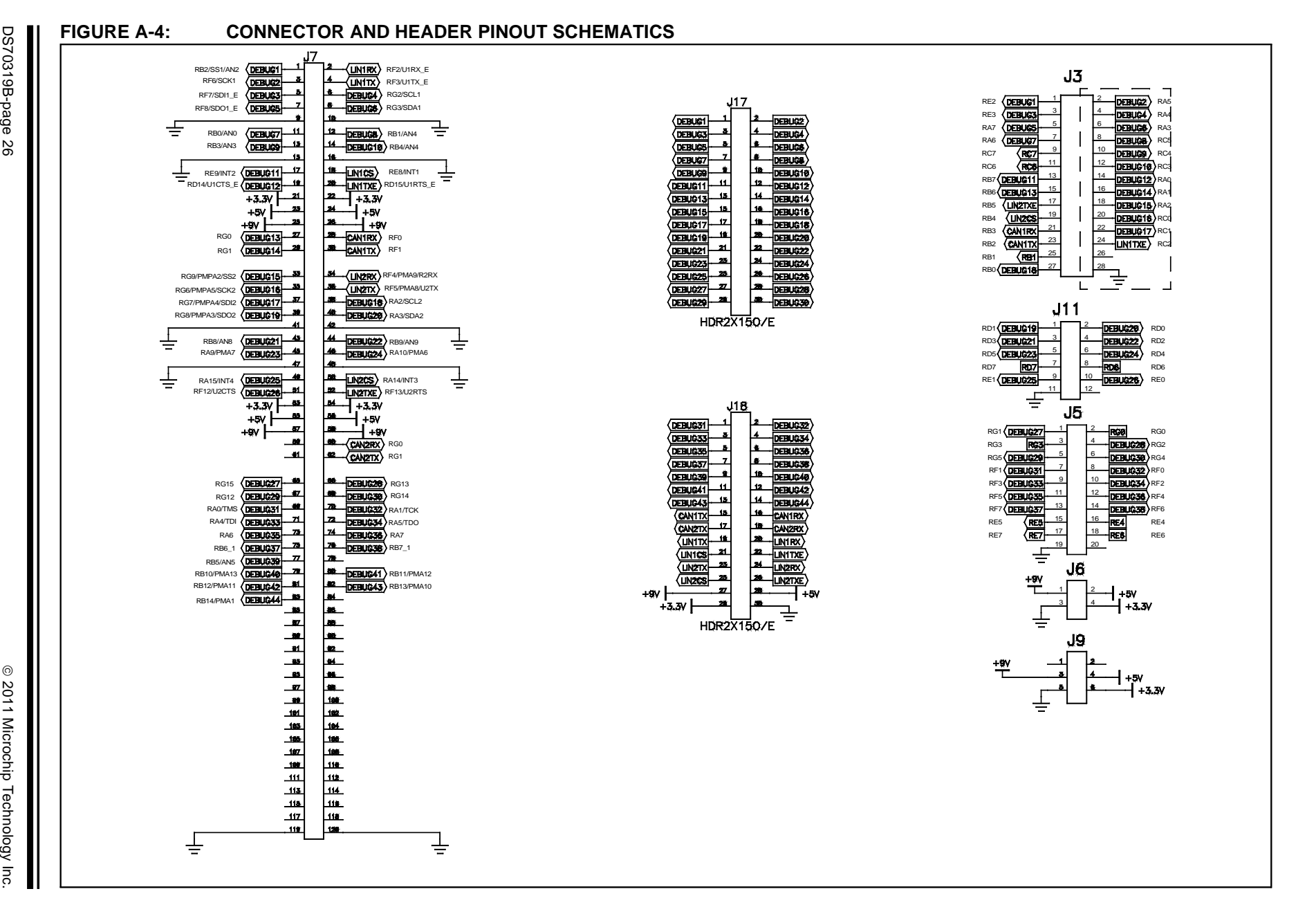

**CAN/LIN/J2602 PICtail**CAN/LIN/J2602 PICtail™ (Plus) Daughter Board User's Guide ™ **(Plus) Daughter Board User's Guide**

## <span id="page-26-1"></span>**Drawings and Schematics**

<span id="page-26-0"></span>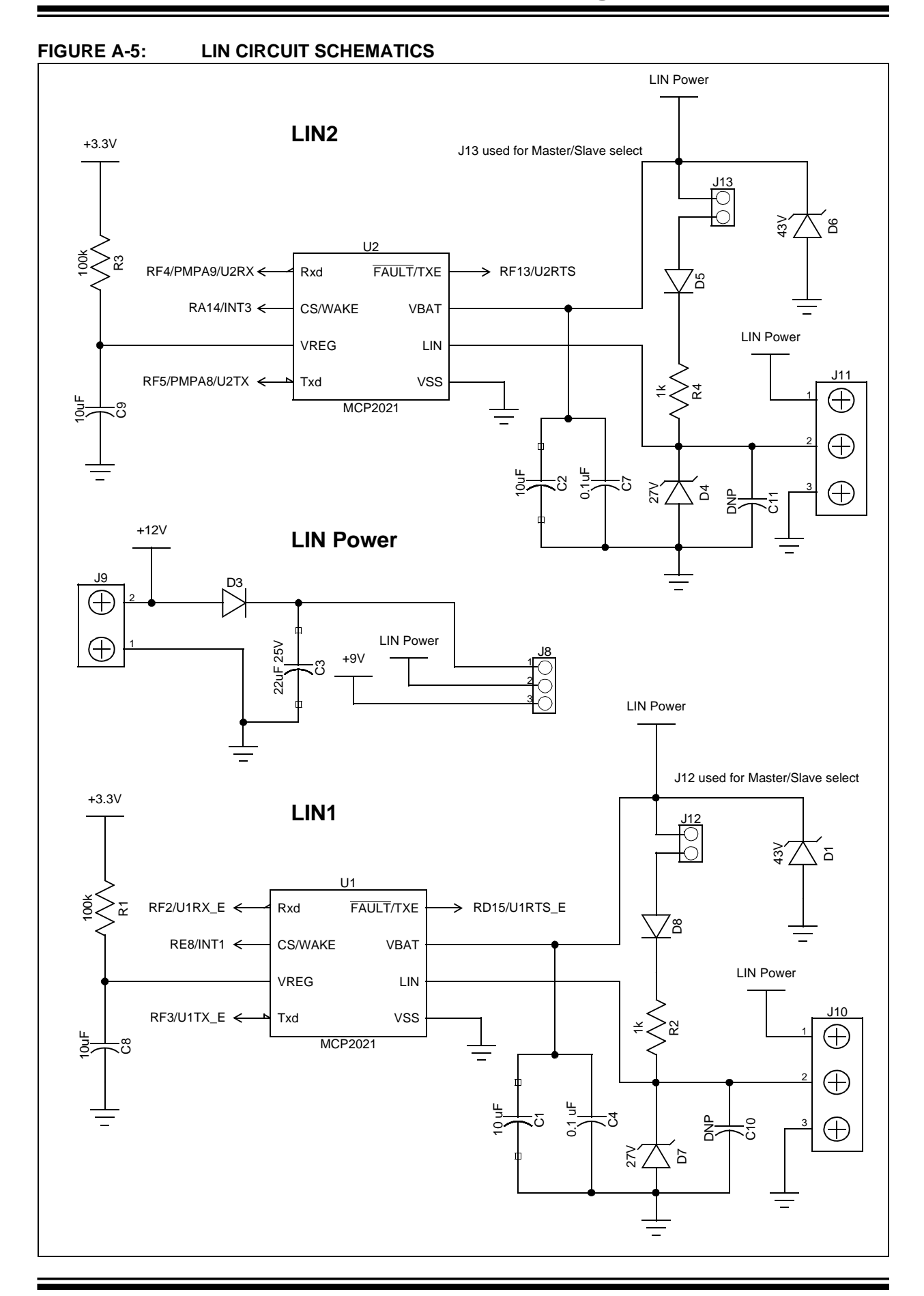

# **CAN/LIN/J2602 PICtail**™ **(Plus) Daughter Board User's Guide**

#### <span id="page-27-1"></span><span id="page-27-0"></span>**FIGURE A-6: CAN CIRCUIT SCHEMATICS**

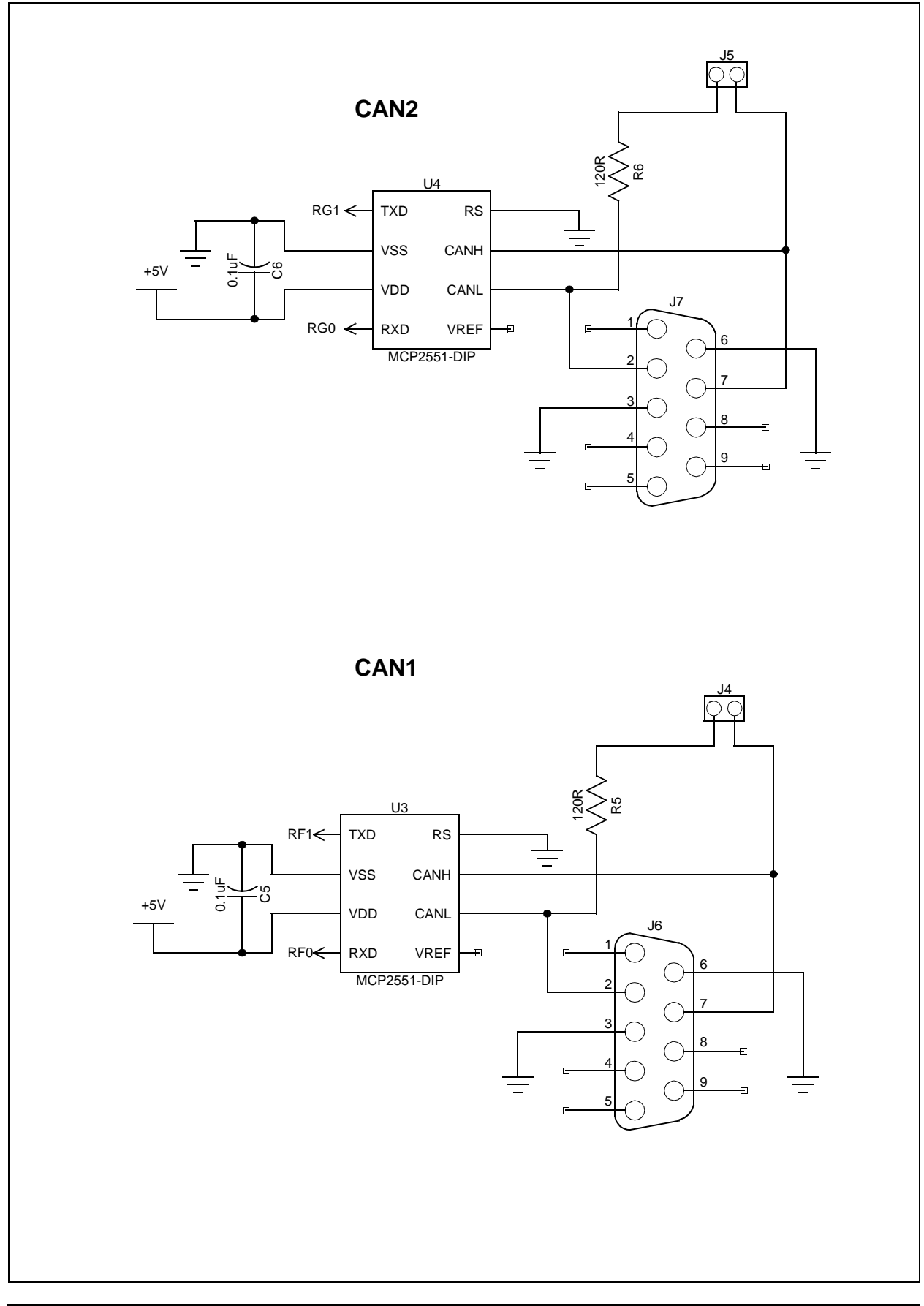

<span id="page-28-1"></span><span id="page-28-0"></span>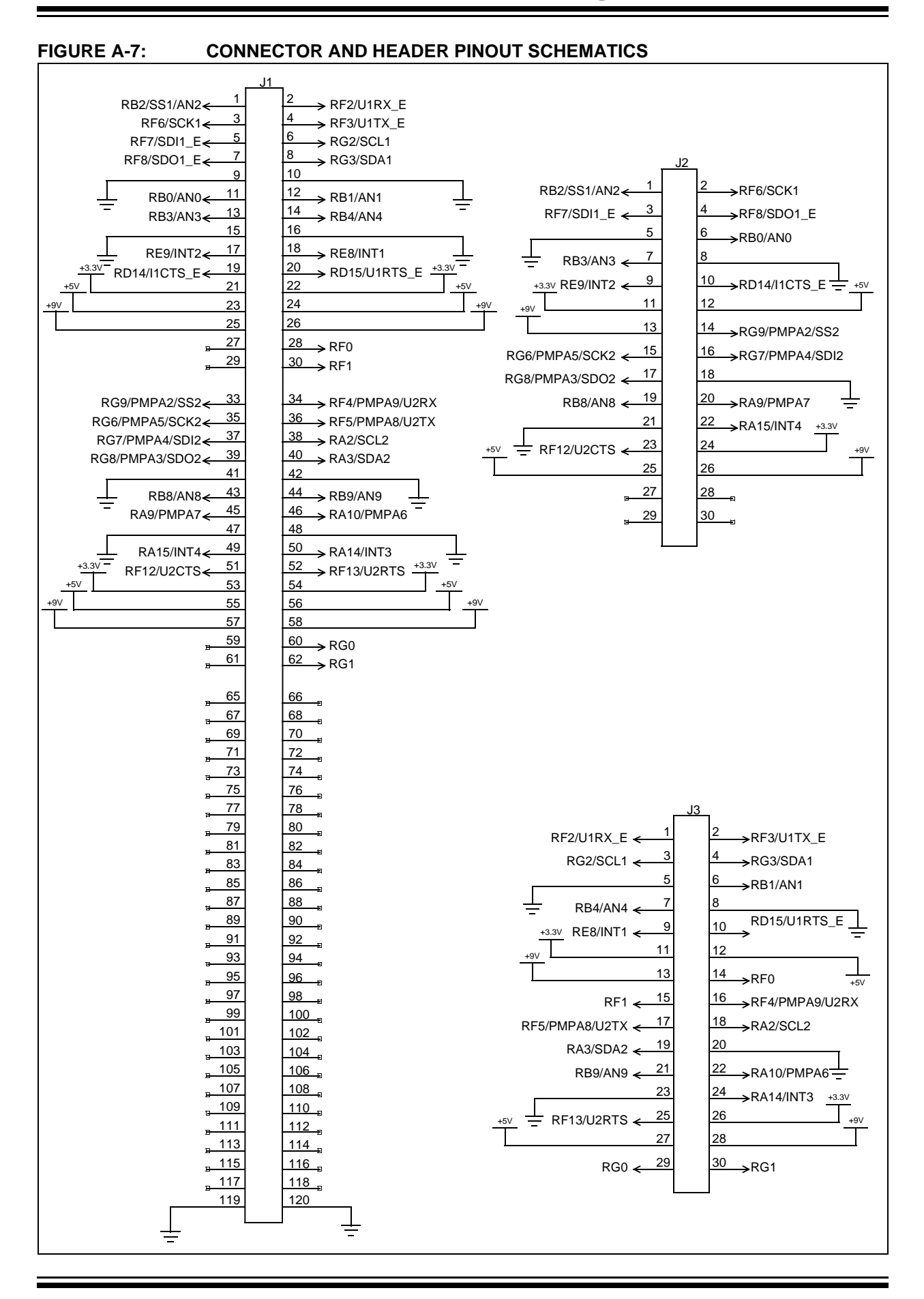

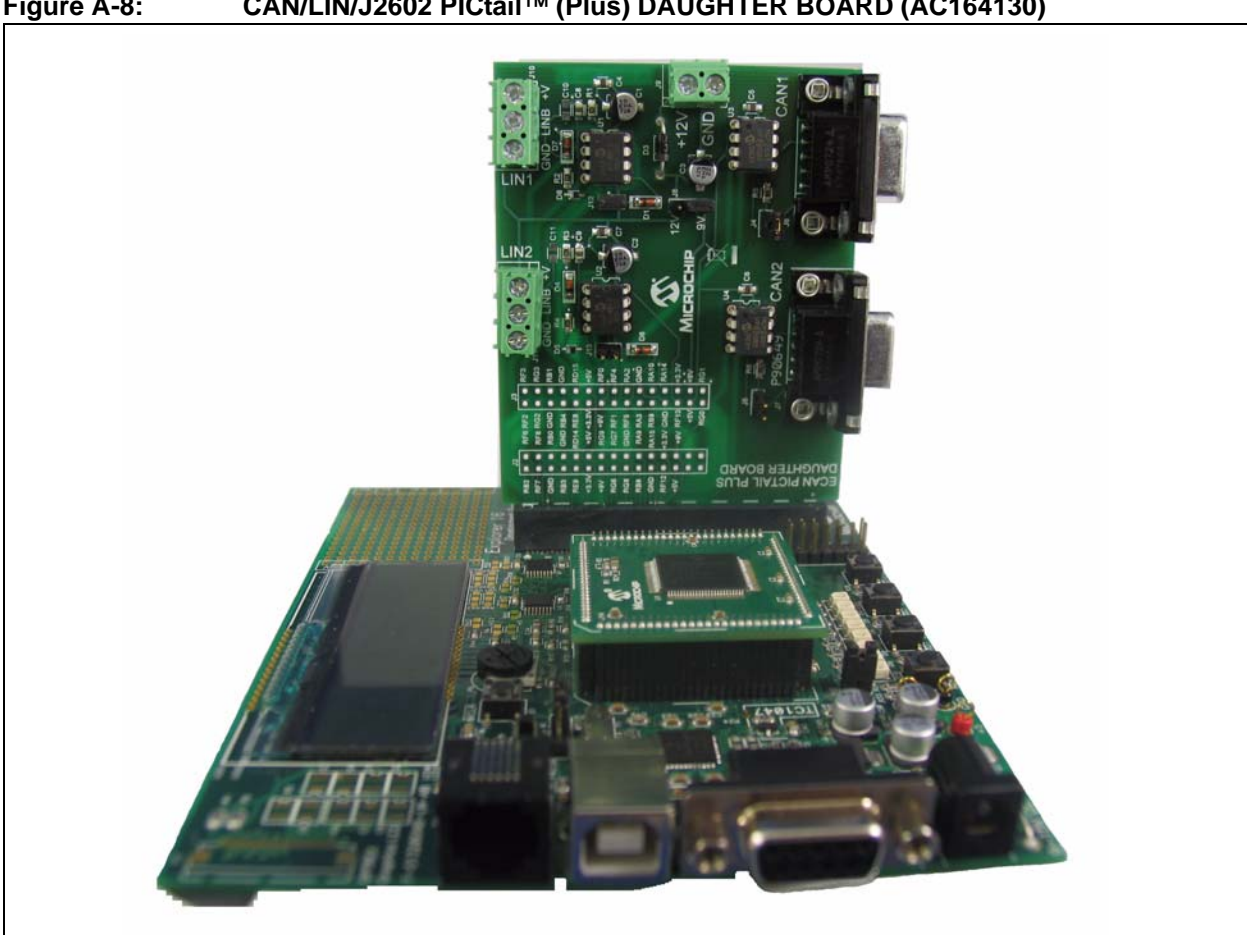

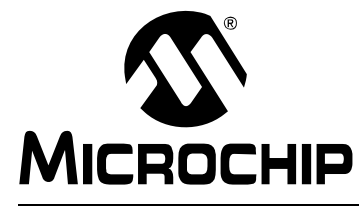

# **Index**

#### <span id="page-30-0"></span> $\mathbf{B}$

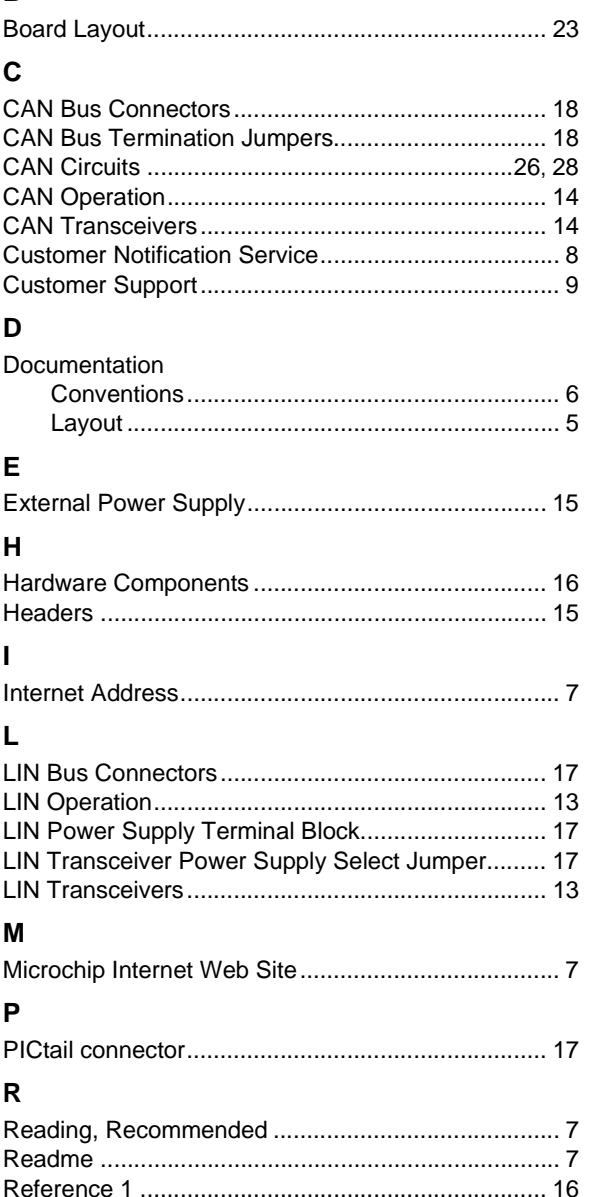

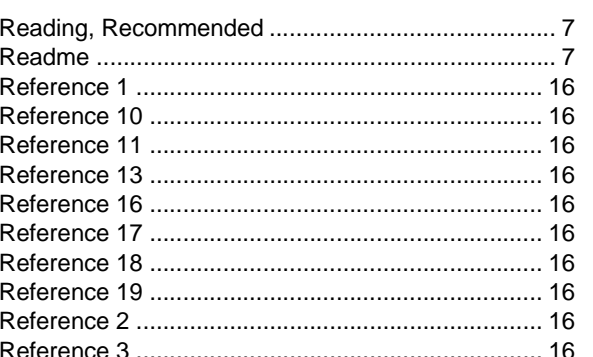

![](_page_30_Picture_33.jpeg)

![](_page_31_Picture_0.jpeg)

### **Worldwide Sales and Service**

#### <span id="page-31-0"></span>**AMERICAS**

**Corporate Office** 2355 West Chandler Blvd. Chandler, AZ 85224-6199 Tel: 480-792-7200 Fax: 480-792-7277 Technical Support: [http://www.microchip.com/](http://support.microchip.com) support

Web Address: www.microchip.com

**Atlanta** Duluth, GA Tel: 678-957-9614 Fax: 678-957-1455

**Boston** Westborough, MA Tel: 774-760-0087 Fax: 774-760-0088

**Chicago** Itasca, IL Tel: 630-285-0071 Fax: 630-285-0075

**Cleveland** Independence, OH Tel: 216-447-0464 Fax: 216-447-0643

**Dallas** Addison, TX Tel: 972-818-7423 Fax: 972-818-2924

**Detroit** Farmington Hills, MI Tel: 248-538-2250 Fax: 248-538-2260

**Indianapolis** Noblesville, IN Tel: 317-773-8323 Fax: 317-773-5453

**Los Angeles** Mission Viejo, CA Tel: 949-462-9523 Fax: 949-462-9608

**Santa Clara** Santa Clara, CA Tel: 408-961-6444 Fax: 408-961-6445

**Toronto** Mississauga, Ontario, Canada Tel: 905-673-0699 Fax: 905-673-6509

#### **ASIA/PACIFIC**

**Asia Pacific Office** Suites 3707-14, 37th Floor Tower 6, The Gateway Harbour City, Kowloon Hong Kong Tel: 852-2401-1200 Fax: 852-2401-3431

**Australia - Sydney** Tel: 61-2-9868-6733 Fax: 61-2-9868-6755

**China - Beijing** Tel: 86-10-8528-2100 Fax: 86-10-8528-2104

**China - Chengdu** Tel: 86-28-8665-5511 Fax: 86-28-8665-7889

**China - Chongqing** Tel: 86-23-8980-9588 Fax: 86-23-8980-9500

**China - Hong Kong SAR** Tel: 852-2401-1200 Fax: 852-2401-3431

**China - Nanjing** Tel: 86-25-8473-2460 Fax: 86-25-8473-2470

**China - Qingdao** Tel: 86-532-8502-7355 Fax: 86-532-8502-7205

**China - Shanghai** Tel: 86-21-5407-5533 Fax: 86-21-5407-5066

**China - Shenyang** Tel: 86-24-2334-2829 Fax: 86-24-2334-2393

**China - Shenzhen** Tel: 86-755-8203-2660 Fax: 86-755-8203-1760

**China - Wuhan** Tel: 86-27-5980-5300 Fax: 86-27-5980-5118

**China - Xian** Tel: 86-29-8833-7252 Fax: 86-29-8833-7256

**China - Xiamen** Tel: 86-592-2388138 Fax: 86-592-2388130

**China - Zhuhai** Tel: 86-756-3210040 Fax: 86-756-3210049

#### **ASIA/PACIFIC**

**India - Bangalore** Tel: 91-80-3090-4444 Fax: 91-80-3090-4123

**India - New Delhi** Tel: 91-11-4160-8631 Fax: 91-11-4160-8632

**India - Pune** Tel: 91-20-2566-1512 Fax: 91-20-2566-1513

**Japan - Yokohama** Tel: 81-45-471- 6166 Fax: 81-45-471-6122

**Korea - Daegu** Tel: 82-53-744-4301 Fax: 82-53-744-4302

**Korea - Seoul** Tel: 82-2-554-7200 Fax: 82-2-558-5932 or 82-2-558-5934

**Malaysia - Kuala Lumpur** Tel: 60-3-6201-9857 Fax: 60-3-6201-9859

**Malaysia - Penang** Tel: 60-4-227-8870 Fax: 60-4-227-4068

**Philippines - Manila** Tel: 63-2-634-9065 Fax: 63-2-634-9069

**Singapore** Tel: 65-6334-8870 Fax: 65-6334-8850

**Taiwan - Hsin Chu** Tel: 886-3-6578-300 Fax: 886-3-6578-370

**Taiwan - Kaohsiung** Tel: 886-7-213-7830 Fax: 886-7-330-9305

**Taiwan - Taipei** Tel: 886-2-2500-6610 Fax: 886-2-2508-0102

**Thailand - Bangkok** Tel: 66-2-694-1351 Fax: 66-2-694-1350

#### **EUROPE**

**Austria - Wels** Tel: 43-7242-2244-39 Fax: 43-7242-2244-393 **Denmark - Copenhagen** Tel: 45-4450-2828 Fax: 45-4485-2829

**France - Paris** Tel: 33-1-69-53-63-20 Fax: 33-1-69-30-90-79

**Germany - Munich** Tel: 49-89-627-144-0 Fax: 49-89-627-144-44

**Italy - Milan**  Tel: 39-0331-742611 Fax: 39-0331-466781

**Netherlands - Drunen** Tel: 31-416-690399 Fax: 31-416-690340

**Spain - Madrid** Tel: 34-91-708-08-90 Fax: 34-91-708-08-91

**UK - Wokingham** Tel: 44-118-921-5869 Fax: 44-118-921-5820